# **Intranet Educacional: estudo e implementação de uma estrutura de rede autônoma utilizando dispositivos móveis a favor da educação**

# **Educational Intranet: study and implementation of an autonomous network using mobile devices in favor education**

### **Jessica Sousa Marques**

Centro Universitário do Planalto Central Apparecido dos Santos - UNICEPLAC jsousa.ssm@gmail.com

# **Hélder Line Oliveira**

Centro Universitário do Planalto Central Apparecido dos Santos - UNICEPLAC helder.oliveira@uniceplac.edu.br

# **Resumo**

O presente trabalho avalia e propõe a implantação de uma alternativa para tornar o celular um aliado à educação. Para isso, são dispostas discussões acerca do uso de dispositivos móveis em sala de aula, embasadas em pesquisas e apresentando suas vantagens e desvantagens; é apresentada a infraestrutura necessária para a montagem da plataforma de rede, baseada em uma Intranet, e a instalação e configuração do Moodle, ferramenta escolhida para apoiar e estruturar o uso do celular em sala de aula. Finalmente, visando consolidar esse estudo, foram efetuadas coletas de dados junto a professores e alunos, usuários do sistema em sala, as quais permitiram testar, avaliar e validar a aceitação e a efetividade do projeto. Os resultados permitiram concluir que o celular pode ser usado como aliado na promoção de aulas lúdicas e interativas, favorecendo assim o processo de ensino e aprendizagem.

**Palavras chave:** Celular. Educação. Intranet. Moodle.

# **Abstract**

This paper evaluates and proposes the implementation of an alternative to make the cell phone an ally to education. To this end, discussions are held about the use of mobile devices in the classroom, based on researches and presenting their advantages and disadvantages; is presented the infrastructure necessary for the assembly of the network platform, based on an Intranet, and the installation and configuration of Moodle, a tool chosen to support and structure the use of the cell phone in the classroom. Finally, in order to consolidate this study, data were collected with teachers and students, users of the system in the classroom, which allowed to test, evaluate and validate the acceptance and effectiveness of the project. The results allow us to conclude that the cell phone can be used as an ally in the promotion of playful and interactive classes, thus favoring the teaching and learning process.

**Keywords:** Cell phone. Education. Intranet. Moodle.

## **1. Introdução**

Os diversos usos do celular em sala de aula vêm se tornando um desafio em todos os níveis educacionais. Docentes não conseguem ensinar de maneira efetiva, pois os discentes estão com a atenção voltada para algo além do conteúdo a ser apreendido. É certo que estudos indicam que o uso de celular em sala de aula pode causar efeitos negativos. Felisoni e Godoi (2017), constataram em uma pesquisa feita com alunos da Fundação Getúlio Vargas (FGV) que o celular afeta o desempenho dos alunos. Em contrapartida, Pacheco, Pinto e Petroski (2017, p.7) afirmam que, como ferramenta pedagógica, o uso da tecnologia é essencial em sala de aula, pois permite aos alunos acompanhar e participar da evolução da tecnologia que cresce de forma rápida e contínua, pois facilita a compreensão dos conteúdos mais simples até os mais complexos, possibilita maior interesse em participar e aprender, devido a aula se tornar prazerosa, e prepara-os para a realidade do mercado de trabalho cada vez mais exigente.

Segundo Nalini (2017), uma das fórmulas para manter o aluno interessado no aprendizado é propiciar a ele a oportunidade de se conectar com o mundo. Pacheco, Pinto e Petroski (2017, p.7) apontam que é possível perceber o descontentamento daquele em relação às aulas consideradas tradicionais, sem a inclusão de qualquer tecnologia. Eles afirmam também que o aprender por aprender deixou de existir dando espaço para a aprendizagem utilitária onde o aluno se propõe somente a aprender o que é útil, e que é difícil, portanto, prender a sua atenção em aulas feitas somente do conjunto lousa, giz e professor.

O manuseio de celulares em sala de aula tem deixado os docentes preocupados, pois, como afirma Taine (2018), atualmente, o maior temor dos professores é que eles atrapalhem por constituírem um elemento com potencial de distração para os alunos, resultando em notas baixas, por conta do exagero. A Lei Nº 4.131 de 02 de maio de 2008 proíbe o uso de celular em sala de aula, contudo professores e alunos utilizam seus dispositivos no ambiente educacional de alguma forma. Com uma pesquisa rápida é possível perceber que há estados que, como São Paulo, alteraram a lei ou como Minas Gerais, que a desconsideraram, permitindo assim que os aparelhos celulares sejam utilizados em ambiente educacional, no entanto, alguns educadores afirmam que é difícil fazer do celular uma ferramenta pedagógica e que algumas escolas não estão preparadas para a tecnologia (CALDEIRA, 2018). Gomes (2015, p.234) afirma que o conceito de *e-learning* pode abarcar situações em que o docente disponibiliza materiais, sugere recursos e interage *online* com os alunos em fóruns sem caracterizar o cenário de educação à distância e que neste contexto assume essencialmente a vertente de tutoria virtual no apoio a estudantes que se enquadram num cenário de ensino de caráter presencial.

Diante do exposto, o objetivo desse trabalho é direcionar e supervisionar o uso dos dispositivos móveis, levados para a instituição de ensino, tornando-os aliados dentro da metodologia aplicada em sala. Para tanto será empregada uma rede *wireless*, serviço definido como 802.11 (Wi-Fi), que, de acordo com Kurouse (2010, p.15), está presente em todo o lugar, fornecendo, atualmente, velocidades de até 300Mbps, disponibilizando um provedor local de serviços, utilizando a mesma tecnologia da internet, entretanto com acesso restrito a um determinado número de *hosts*, que pode ser definida como uma Intranet (TANENBAUM, 2011 p.61), com informações acadêmicas, assegurando aos alunos o acesso ao conhecimento de forma lúdica e aos professores mais uma ferramenta de ensino. O ambiente que será utilizado para interação com os usuários será o Moodle (2019), plataforma de aprendizado projetada para fornecer aos educadores, administradores e alunos um sistema robusto, seguro e integrado para criar ambientes de aprendizado personalizados, além do fato de possuir compatibilidade com equipamentos móveis e permitir a implementação de vários métodos de ensino, contribuindo para o processo de aprendizagem e de acesso a informação. É fornecido gratuitamente como *software Open Source*, sob a Licença Pública Geral (GNU), sendo assim qualquer pessoa pode

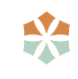

adaptar, estender ou modificá-lo sem qualquer taxa de licenciamento. O mesmo também é conhecido como Ambiente Virtual de Aprendizado (AVA) ou *Learning Management System* (LMS).

# **2. Infraestrutura de rede**

Para estabelecer um link entre a infraestrutura e o método de comunicação, alguns serviços são necessários, a saber:

• Sistema Operacional (SO) Linux é, para Negus (2014, p.39 e 49), um dos avanços tecnológicos mais importantes do século XXI e pode ser descrito como um sistema operacional de código-fonte aberto tipo UNIX. Segundo a W3Techs (2019), é usado por 36,8% de todos os sites cujo sistema operacional é conhecido. A Figura 01 mostra as porcentagens de sites usando suas várias versões, sendo atualizado diariamente.

| <b>Ubuntu</b>               | 38.3%                               |
|-----------------------------|-------------------------------------|
| <b>Debian</b>               | 21.8%                               |
| <b>CentOS</b>               | ■ 17.6%                             |
| Red Hat $\blacksquare$ 2.2% |                                     |
| Gentoo $\blacksquare$ 1.9%  |                                     |
| Fedora $10.5%$              |                                     |
| SuSE                        | 10.4%                               |
| Scientific Linux 10.1%      |                                     |
|                             | Turbolinux less than 0.1%           |
|                             | Raspbian   less than 0.1%           |
|                             | Mandriva I less than 0.1%           |
|                             | Mageia   less than 0.1%             |
|                             | <b>PCLinuxOS</b> lless than 0.1%    |
|                             | Asianux I less than 0.1%            |
|                             | <b>CloudLinux</b> less than $0.1\%$ |
|                             | <b>PLD Linux</b> less than 0.1%     |
| <b>Unknown</b>              | 17.2%                               |
|                             | W3Techs.com, 7 April 2019           |

Figura 01 - Porcentagens de sites usando várias versões do Linux.

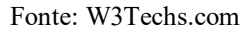

- DHCP (*Dynamic Host Configuration Protocol*) que, de acordo com Tanenbaum (2011, p.294), é muito utilizado para configurar todos os tipos de parâmetros, além de oferecer endereços IP aos hosts.
- DNS (*Domain Name System*) é definido por Kurose (2010, p.96 e 97) como um banco de dados distribuído, implementado em uma hierarquia de servidores que possibilita a consulta de hosts resolvendo endereços em nomes dentro da rede.
- Servidor HTTP (*Hyper Text Transfer Protocol*) considerado um serviço de pedidoresposta, Gallo (2003, p.294), estabelece uma conexão entre o cliente e o servidor através de um navegador WEB. A implementação será efetuada através de uma aplicação com licença pública geral do software Apache, o servidor WEB mais utilizado no mundo, Holden (2001, p.244 e 255).
- PHP (*Hypertext Preprocessor*) uma das linguagens mais utilizadas na WEB, com a principal diferença de possibilitar a interação entre websites dentro da rede mundial de computadores, Niederauer (2001, p.15).

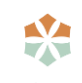

• MySQL é, de acordo com Manual (2018), um software que fornece um servidor de banco de dados SQL (*Structured Query Language*) muito rápido, multitarefa, multiusuário e robusto e destina-se a sistemas de produção de carga pesada de missão crítica, bem como para incorporação em software implementado em massa.

A Figura 02 ilustra a infraestrutura de rede composta pelos serviços acima descritos. A nuvem representa o servidor instalado em uma VM (*Virtual Machine* - Máquina Virtual) e dentro dela estão os serviços implementados. A conexão dos usuários se dá pelo sinal de Wi-Fi emitido pelo roteador ligado ao servidor.

Figura 02 – Infraestrutura de rede.

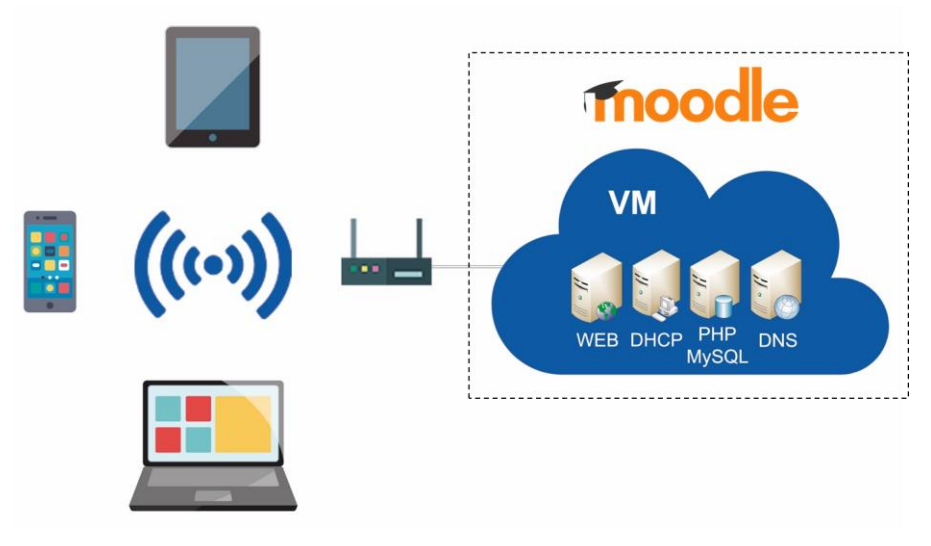

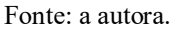

A infraestrutura apresentada ilustra um sistema básico de serviços de rede, o que conforme Kurose (2010, p.4) são os componentes básicos de hardware e software que formam a internet; ou melhor, uma infraestrutura de rede que provê serviços para aplicações distribuídas. Sendo assim, nota-se que é possível prover, aos usuários locais, serviços semelhantes aos oferecidos na rede mundial de computadores.

# **3. Plataforma EAD Moodle**

A palavra Moodle é, originalmente, um acrônimo para *Modular Object-Oriented Dynamic Learning Environment* (Ambiente de Aprendizagem Dinâmico Modular Orientado a Objeto) (Moodle, 2019). A documentação afirma que a plataforma é comprovadamente confiável e projetada para apoiar o ensino e a aprendizagem. Não possui taxas de licenciamento e é sempre atualizada, além de ser altamente flexível e totalmente personalizável.

De acordo com Sabbatini (2007), é um sistema com uma das maiores bases de usuários do mundo sendo disponibilizada em 155 países e com 54% de todos os sistemas de apoio on-line ao ensino e aprendizagem, o que o torna a escolha ideal para aprendizado. Em Moodle (2019) temos a listagem dos 4193 sites registrados e, entre eles, estão os AVA da Universidade de Brasília (UnB), Universidade Federal do Rio de Janeiro (UFRJ), Universidade de São Paulo (USP) e Universidade Estadual de Campinas (Unicamp). Outras plataformas foram testadas, tais como WordPress e Joomla, mas não atenderam às necessidades acadêmicas por serem específicas para a criação de sites sem foco educacional. Ao pesquisar mais sobre o Moodle e executar testes das funcionalidades nativas e dos *plugins* disponíveis na base, é possível perceber o potencial que a ferramenta possui.

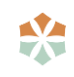

A instalação seguiu o guia rápido disponível no site oficial do Moodle, porém este apresentouse insuficiente para um sistema estável e funcional para o projeto. Durante os testes para validar se a plataforma estava pronta para uso, procedimentos definidos na instalação tiveram que ser alterados, assim como alguns erros foram descobertos e corrigidos. Após várias tentativas a versão 20 do tutorial de instalação e configuração foi considerada funcional e se encontra disponível no Apêndice A deste artigo. A instalação seguiu a seguinte sequência:

- 1. Criação da VM permite hospedar todos os serviços de um servidor WEB em um computador com menor desempenho, além de proporcionar um serviço pessoal e móvel entre as plataformas computacionais atuais;
- 2. Instalação do Sistema Operacional Linux Debian 9.8.0 (32 bits) como já foi abordado, oferece a todas as condições para um sistema estável e funcional de um servidor WEB;
- 3. Instalação das dependências, pacotes que abrangem os serviços a serem oferecidos (Apache, MySQL e PHP) – respectivamente são responsáveis pelos serviços de página WEB, banco de dados e linguagem de programação;
- 4. Instalação do Moodle plataforma de ensino EAD amplamente utilizada. Nesse ponto algumas alterações foram necessárias para a correta instalação da aplicação, as quais são apresentadas a seguir:
	- 4.1. No arquivo 50-server.cnf foi necessário efetuar alterações para que a criação do banco de dados na instalação ocorra sem apresentar erros de codificação (Apêndice A, item II – 5);
	- 4.2. É necessário criar o banco de dados e o usuário do Moodle manualmente antes da instalação (Apêndice A, item II – 7);
	- 4.3. No arquivo php.ini é necessário ajustar os parâmetros *post\_max\_size* e *upload\_max\_size* para 50MB, *max\_execution\_time* para 60 e *memory\_limit* para 256, possibilitando que sejam carregados na plataforma arquivos que tenham o tamanho limitados em até 50MB (Apêndice A, item II – 8);
- 5. Configuração de IP interno do servidor para a rede se comportar como um provedor local;
- 6. Configuração do serviço DNS provê a tradução de endereços IP em nomes, proporcionando mais conforto aos usuários no acesso ao site do projeto;
- 7. Configuração do serviço DHCP possibilita fornecer configurações de rede próprias para que o sistema não dependa de outras infraestruturas, podendo ser utilizado individualmente por cada docente;
- 8. Alteração no funcionamento do Moodle como página padrão nos navegadores também visando o conforto do usuário ao acessar a plataforma.

Dois erros encontrados são de correção crucial logo no início do preparo da plataforma, caso ocorram. O primeiro é um erro de codificação ao tentar fazer *login* ou realizar alguma atividade já *logado*. A solução, que pode ser encontrada em pesquisas a fóruns direcionados à plataforma, é limpar o cache do Moodle com a execução de uma linha de comando, a qual é apresentada a seguir:

#### **# php var/www/html/moodle/admin/cli/purge\_caches.php**

O segundo erro ocasiona lentidão na operação do sistema por parte dos usuários, comuns ou administradores, e pode ser resolvido na própria interface do Moodle em "Administração do

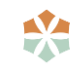

Site → Servidor → Performance → Limite extra de memória para o PHP", alterando o valor para o máximo possível.

Ainda que exista um aplicativo *mobile* que conta com todas as qualidades do Moodle, este não se apresenta útil, devido ao foco do projeto ser utilizar o celular em sala de aula, facilitando a navegação dos alunos. O fato é que o aplicativo não é funcional, apenas executando as funções de navegador e, por vezes, solicitando que esse seja aberto, além de não possuir suporte para algumas ferramentas nativas ou *plugins* da comunidade.

A plataforma não é pré-configurada para ser responsiva, ou seja, é necessário fazer isso manualmente em "Administração do site → Aplicação móvel → Configurações para dispositivos móveis → Habilitar *web service* para dispositivos móveis".

Outro ajuste que precisa ser feito para melhorar a experiência na plataforma é o aumento do limite de *upload* de arquivos. Essa alteração é efetuada após a configuração do servidor e segue o caminho "Administração do site → Segurança → Configurações de segurança do site → Tamanho máximo de arquivo transmitido".

Visando proporcionar uma melhor experiência na plataforma, alguns *plugins* foram instalados. Os mesmos foram encontrados no próprio *site* do Moodle e selecionados de acordo com as respectivas funcionalidades elencadas. São esses os *plugins*:

- Tema, para personalizar a aparência da plataforma. Pode ser encontrado como "*theme\_academi*";
- Questionário em tempo real, para que haja a possibilidade de promover competições em sala de aula, nomeado como "*mod\_realtimequiz*";
- Tipos de respostas, para incrementar os questionários criados e dar a eles maior dinamismo. O "*qtype\_gapfill*" é para arrastar e soltar, opções em *dropdow* ou questões de preenchimento. Já o "*qtype\_ordering*" possibilita criar questões onde o aluno ordena as respostas da forma correta. E por fim, "*qtype\_kprime*" que dá a possibilidade de questões de "verdadeiro" ou "falso" com múltiplas opções.

Foram testados *plugins* para *gamificação*, mas os mesmos estavam em versões *beta* e não se adaptaram ao uso *mobile*.

A instalação desses *plugins* é feita na interface do Moodle em: "Administração do site → *Plugins* → Instalar *plugins*", com sequência padrão de ações e pode ser consultada na documentação da plataforma.

Após esses ajustes, a plataforma atendeu às necessidades de apoio à educação, permitindo um acesso estável, quer seja por notebooks ou dispositivos *mobile*, bastando para isso a criação dos cursos e a inserção dos usuários em seus respectivos papeis, como professores e alunos.

# **4. Coleta e análise de dados**

De acordo com dados do Centro Regional de Estudos para o Desenvolvimento da Sociedade da Informação (2018), a maioria dos alunos entrevistados acessa a internet para fins de entretenimento e estudos. Apresenta ainda que o uso do telefone celular está presente também nas atividades de ensino e aprendizagem alegando que em 2015, 36% dos professores de escolas públicas afirmavam realizar atividades educacionais com o uso do telefone celular e que esse percentual subiu para 53% em 2017. Os dados mostram também que a proporção de alunos que afirmaram utilizar o dispositivo para realizar atividades para a escola a pedido dos professores confirma a sua relevância no processo de aprendizagem: 53% dos alunos de escolas públicas

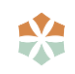

fazem uso do mesmo. Ainda de acordo com a pesquisa, 97% dos alunos utilizam o celular como principal meio para acessar a internet e 32% faz isso no ambiente escolar, sendo que 54% dos alunos entrevistados utilizam o celular especificamente em atividades para a escola. Os dados indicam também que mais de 60% dos alunos utilizam a internet para as mais variadas atividades escolares, desde estudos até realização de trabalhos, o que nos mostra que os dispositivos móveis, mais especificamente os celulares, estão extremamente presentes na vida acadêmica dos estudantes atuais, seja como forma de apoio aos estudos ou como forma de comunicação com colegas e professores.

Com isso em mente, após a configuração completa da plataforma, foram inseridas disciplinas, alunos e um professor para o teste de funcionalidade do projeto. Cada disciplina contou com um questionário dinâmico referente ao tema da aula e com a possibilidade de acompanhar a apresentação do tema no próprio celular. As disciplinas utilizadas, agrupadas em período e quantidade de alunos, constam na Tabela 01:

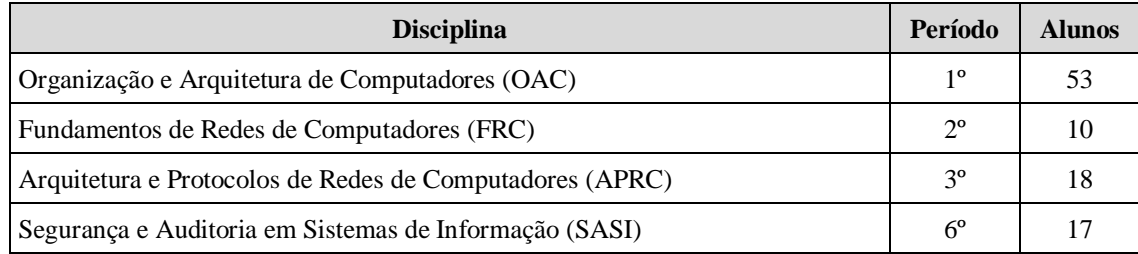

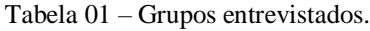

Fonte: a autora.

Professores também foram alvos da pesquisa, avaliando, principalmente, se o uso do celular pode vir a contribuir com a metodologia aplicada em sala de aula.

Vale esclarecer que o universo entrevistado representa uma parcela de 98 alunos e de 09 professores de uma instituição de ensino, representando as opiniões de um público específico, referente ao curso de Sistemas de Informação somente.

### **4.1. Pesquisa prévia com os discentes**

Antes de terem contato com o estilo de aula proposto, os alunos responderam a um questionário, constante no Apêndice B, onde expuseram suas opiniões sobre o uso de celular em sala de aula, como mais utilizam seus dispositivos *mobile* e sobre o conhecimento e uso do Moodle. Além disso, os mesmos foram questionados acerca das funcionalidades que mais gostariam de encontrar na plataforma, visando um uso efetivo da solução apresentada. Tal questionário foi formulado e aplicado utilizando o *Google Forms*, serviço gratuito para criação de formulários *online*. Dentre as 11 perguntas feitas no questionário, 04 foram selecionadas para corroborar o projeto em tela, devido ao foco destas serem de cunho acadêmico. As questões com suas respectivas respostas são apresentadas na Tabela 02:

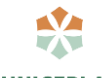

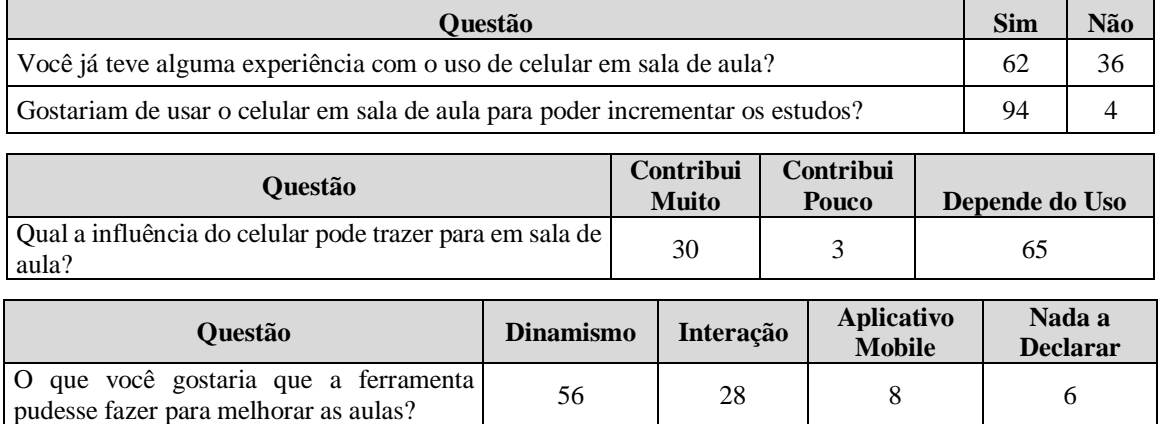

Tabela 02 – Quantitativos de respostas do questionário pré-teste aplicado aos alunos.

Fonte: a autora.

Após a compilação dos dados levantados nessa pesquisa foi gerado o Gráfico 01 que proporciona a visualização de que 63% dos entrevistados já utilizaram o celular em sala de aula e, analisando as respostas originais contidas no Apêndice B, na maioria das vezes o uso foi com o intuito de auxiliar o aprendizado.

Gráfico 01 – Porcentagem de alunos que utilizaram ou não o celular em sala de aula.

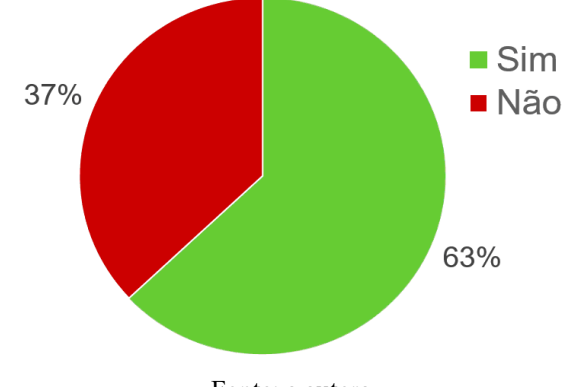

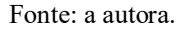

Já o Gráfico 02 resume o desejo dos alunos em utilizar o celular em sala de aula, indicando que 96% destes são a favor.

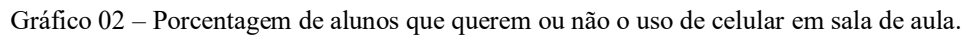

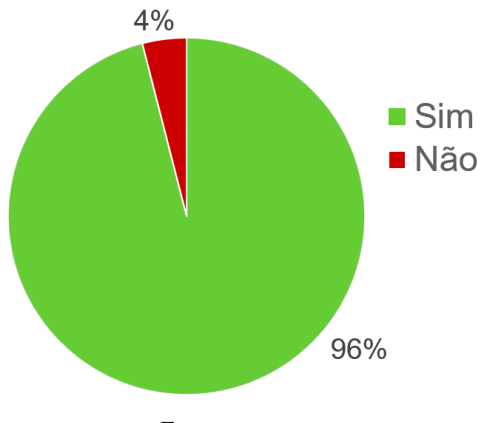

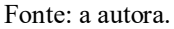

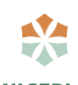

No Gráfico 03 pode-se concluir que 66% dos entrevistados acreditam que o celular pode contribuir em sala de aula, dependendo do seu uso, isso somado à outra parcela de 31% que julga contribuir muito, atinge a quase totalidade do número de entrevistados. Nota-se que nenhum aluno afirmou que o celular não contribui de forma alguma ou atrapalha.

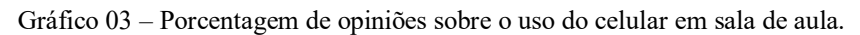

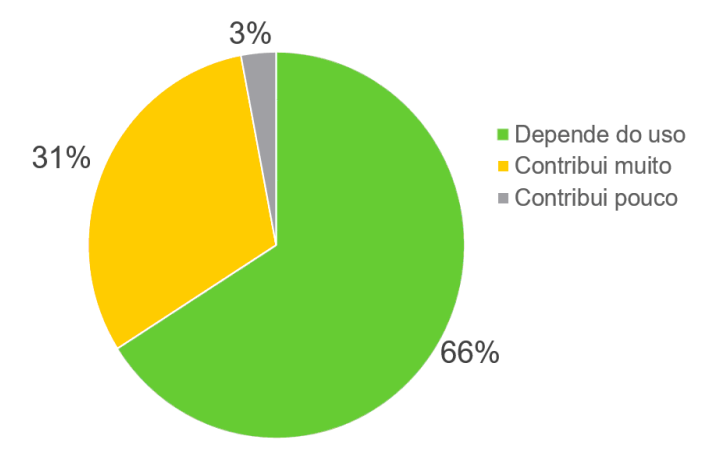

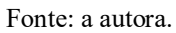

Por fim, o Gráfico 04 apresenta as funções mais desejadas na ferramenta Moodle, lembrando que a escolha da resposta era discursiva. A maioria dos discentes, 57%, afirmou que gostariam de mais dinamismo no uso, seguido por 29% que apontou uma maior interação como foco. Também foi possível notar que há o desejo de um aplicativo *mobile* mais funcional, 8%, já que esse foi testado em sala.

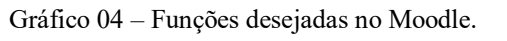

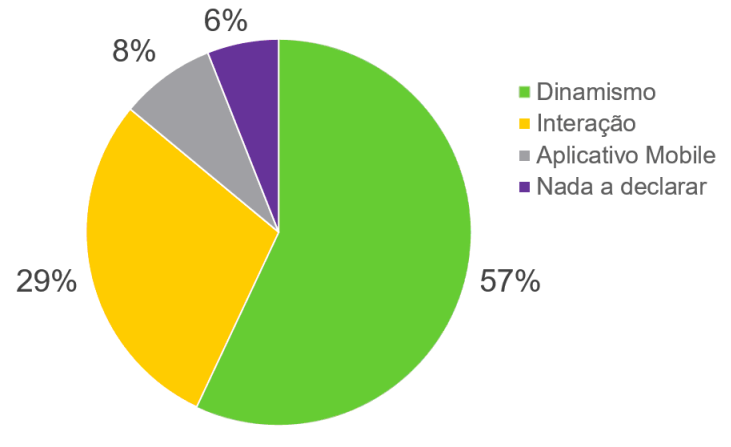

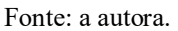

### **4.2. Pesquisa pós apresentação da plataforma com os discentes**

Uma aula seguindo um modelo dinâmico foi aplicada, possibilitando aos alunos acompanhar o conteúdo dos slides em tempo real em seus celulares. Ao término da aula foram aplicadas atividades com questões nos formatos disponibilizados pelos *plugins* já comentados, mostrando as respostas corretas e notas obtidas ao término da resolução.

Para avaliar se a ferramenta apresentada foi bem aceita outro questionário, agora com 06 perguntas, foi aplicado ao final da aula o qual pode ser consultado na íntegra no Apêndice C. A análise foi efetuada a partir de 04 questões, as quais são elencadas na Tabela 03, com as possíveis respostas:

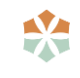

#### *Trabalho de Conclusão de Curso de Sistema de Informação - Gama, DF- 1º semestre de 2019 10*

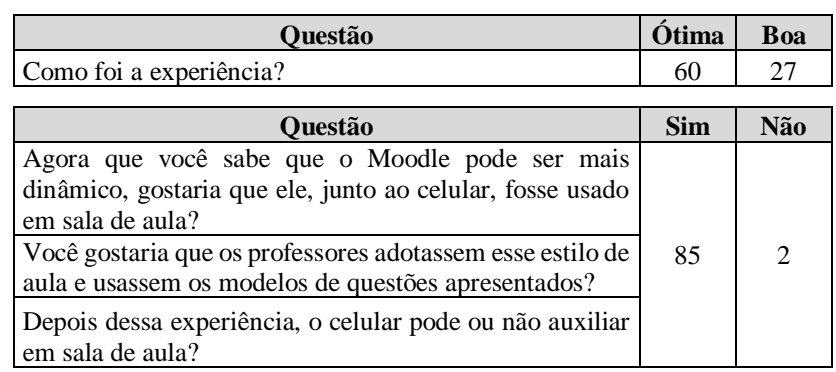

Tabela 03 – Repostas pós apresentação da plataforma aos alunos.

Fonte: a autora.

Com base nesses dados foi gerado o Gráfico 05 permitindo observar que não houve respostas negativas referentes ao modelo de aula apresentado e ao uso do Moodle. A maioria dos entrevistados, 69%, classificou como "Ótima" a experiência, enquanto o restante, 31%, classificou como boa.

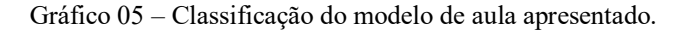

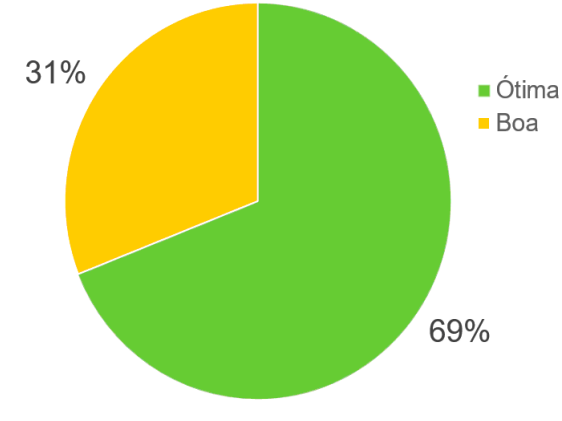

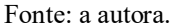

Já as questões restantes geraram gráficos idênticos e por esse motivo, é apresentado apenas o Gráfico 06, que aponta uma aceitação positiva, 98%, dentre os alunos, os quais tiveram uma participação mais ativa da aula.

Gráfico 06 – Porcentagem de respostas sobre dinamismo, uso em aula e questões do Moodle.

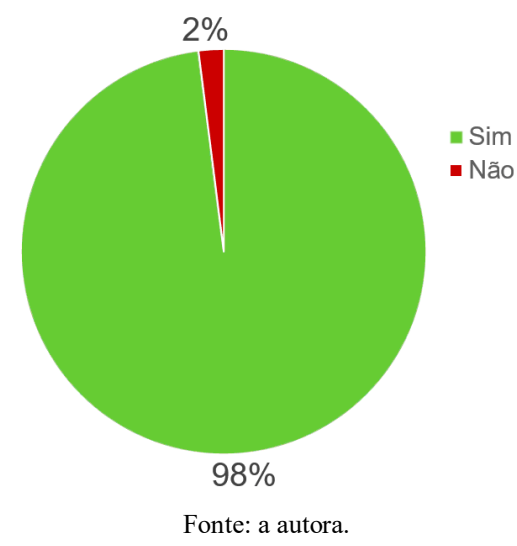

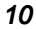

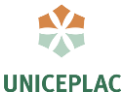

#### **4.3. Pesquisa com os docentes**

Um questionário também foi aplicado aos docentes do curso e encontra-se no Apêndice D. Este possuía 07 questões, entretanto apenas uma foi utilizada para a avaliação em virtude de a resposta ser diretamente associada ao uso da tecnologia móvel. O questionamento foi: qual a influência do celular pode trazer para em sala de aula? As respostas são apresentadas na Tabela 04, a seguir:

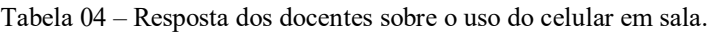

| Contribui muito   Contribui pouco | Depende do uso |
|-----------------------------------|----------------|
|                                   |                |

Fonte: a autora.

Nesse caso pode-se notar no Gráfico 07 que a aceitação é relativamente alta, haja vista que 80% aponta uma grande contribuição ou que ajuda em pesquisas em sala, contra 20% que vê o uso de celulares como um empecilho em sala de aula.

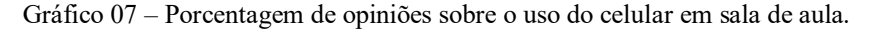

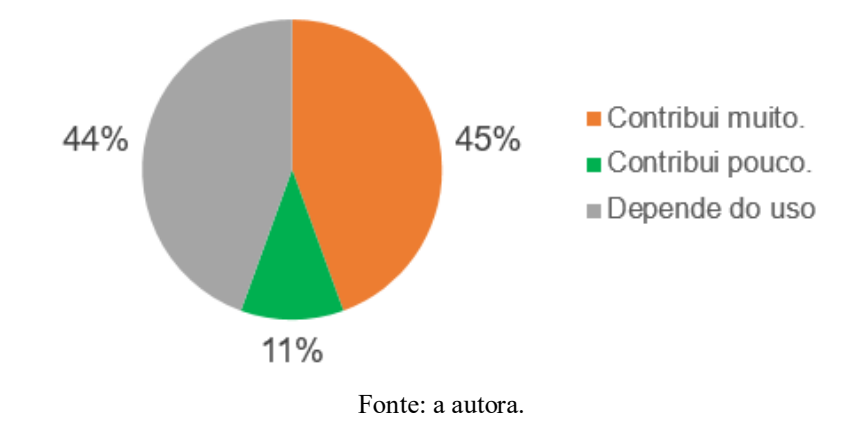

# **5. Considerações finais**

Com base nos dados apresentados, o problema pode ser adotado como solução. Possuindo ou não uma rede institucional, com acesso à Internet, as escolas podem usufruir do uso dos celulares em prol da educação, tornando lúdico e cativante o aprendizado. Para tanto a solução aqui apresentada, a qual compreende uma infraestrutura básica de um serviço de internet, aliada a uma aplicação de apoio a aprendizagem, pode proporcionar uma experiência ímpar na educação, ou seja, o projeto é viável ao adotar o celular em sala como uma possível solução englobando um modelo de ensino que apoia o uso da tecnologia como ferramenta pedagógica.

Analisando os dados coletados é possível perceber que os alunos almejam aulas que integrem dinamismo, interação e uso de dispositivos móveis para que o aprendizado seja prazeroso. Evidenciam a boa aceitação do projeto e sua viabilidade do ponto de vista de discentes e docentes. Portanto, ao se possibilitar o acesso direcionado a conteúdos acadêmicos no sistema de apoio a educação através do celular, com a supervisão de um docente, foi notória uma participação mais ativa dos alunos, ao terem seus anseios atendidos, o que favoreceu o processo pedagógico tornando as ferramentas apresentadas aliadas à metodologia aplicada em sala.

Durante o desenvolvimento do projeto, algumas dificuldades foram encontradas, a saber:

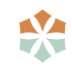

- 1. Adaptar a instalação do Moodle na VM, haja vista que a atual versão do Linux Debian possui particularidades inerentes aos pacotes necessários para o correto funcionamento da aplicação;
- 2. Efetuar a troca do endereço IP da máquina virtual toda vez que a rede do hospedeiro fosse alterada, o que impacta diretamente em mudanças em arquivos de configuração;
- 3. Falta de afinidade com o Sistema Operacional Linux, principalmente no tocante ao uso das ferramentas de edição de arquivos;
- 4. Encontrar *plugins* úteis e adaptáveis para *mobile*, com o fito de tornar a navegação mais agradável nesses dispositivos e;
- 5. Coletar os dados de forma eficiente, haja vista a falta de seriedade do público, o que impactou em respostas incoerentes, necessitando a intervenção de um professor.

Para trabalhos futuros, é interessante se ater a possibilidade de vincular a conexão à internet na infraestrutura, permitindo maior liberdade de conexão aos alunos e ao desenvolvimento de um aplicativo *mobile* mais útil, com no mínimo opções de usabilidade no que tange à navegação.

# **Referências**

CALDEIRA, Jorge. **Lei que permite celular em aula dá 'trégua' para professores e alunos.** Folha de São Paulo, SP, 12 jan. 2018. Disponível em: https://www1.folha.uol.com.br/educacao/2018/01/1949859-lei-que-permite-celular-em-aulada-tregua-para-professores-e-alunos.shtml. Acesso em: 26 abr. 2019.

CETIC, BR. **TIC EDUCAÇÃO: Pesquisa Sobre o Uso das Tecnologias de Informação e Comunicação nas Escolas Brasileiras.** São Paulo/SP, 2018. Disponível em: https://cetic.br/media/docs/publicacoes/2/tic\_edu\_2017\_livro\_eletronico.pdf. Acesso em: 7 mar. 2019. 438p.

FELISONI, Daniel Darghan; GODOI, Alexandra Strommer. **Cell Phone Usage And Academic Performance: An Experiment.** FGV, São Paulo/SP, 2017. Disponível em: https://cef.fgv.br/sites/cef.fgv.br/files/4 cell phone usage and academic performance an e xperiment.pdf. Acesso em: 7 mar. 2019. 25p.

GALLO, Michael A. **Comunicação entre computadores e tecnologias de rede**. São Paulo: Pioneira Thomson Learning, 2003. 673p.

GOMES, M. J. **E-Learning: reflexões em torno do conceito.** In DIAS, Paulo; FREITAS, Cândido Varela de (org.) Challenges'05: Atas do Congresso Internacional sobre Tecnologias da Informação e Comunicação na Educação, 4, Braga, 2005. Centro de Competência da Universidade do Minho, p. 229-236. Disponível em: https://repositorium.sdum.uminho.pt /bitstream/1822/2896/1/06MariaGomes.pdf

HOLDEN, Greg. **Apache Server**. São Paulo: Makron Books, 2001. 262 p.

KUROSE, James F. **Redes de Computadores e a Internet: uma abordagem top-down.** São Paulo: Addison Wesley, 2010. 656p.

MANUAL de Referência do MySQL 8.0. Disponível em: https://dev.mysql.com/doc/refman/8.0/en/introduction.html. Acesso em: 30 jun. 2018. Tradução livre.

MOODLE, Sobre o. Disponível em: https://docs.moodle.org/35/en/About\_Moodle. Acesso

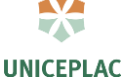

em: 30 jun. 2018. Tradução livre.

MOODLE. Disponível em: disponível em: https://moodle.net/sites/index.php?country=BR. Acesso em: 25 maio 2019.

NALINI, José Renato. **O celular ajuda a educação?** Revista Veja, [S. l.], 29 mar. 2017. Disponível em: https://complemento.veja.abril.com.br/pagina-aberta/celular-escola.html. Acesso em: 7 mar. 2019.

NEGUS, Christopher. **Linux – A Bíblia**. Rio de Janeiro/RJ: Alta Book, 2014. 848p.

NIEDERAURER, Juliano. **Desenvolvendo Websites com PHP 4**. São Paulo: Novatec, 2001. 320p.

PACHECO, Mariã Aparecida Torres; PINTO, Leandro Rafael; PETROSKI, Fabio Roberto. **O uso do celular como ferramenta pedagógica: uma experiência válida.** In: EDUCERE – Congresso Nacional de Educação., 2017, Curitiba/PR. Anais [...]. Curitiba/PR: [s. n.], 2017. Disponível em: http://educere.bruc.com.br/arquivo/pdf2017/24549\_12672.pdf. Acesso em: 7 mar. 2019. 14p.

SABBATINI, Re. M. E. (2007). **Ambiente de Ensino e Aprendizagem via Internet. A Plataforma Moodle.** Campinas: Instituto Edumed. Disponível em: https://www.researchgate.net/publication/260385940 Ambiente de Ensino e Aprendizagem via Internet A Plataforma Moodle/. Acesso em: 24 abr. 2019.

TAINE, Lais. **Desafios Educacionais - Smartphones representam grande potencial para a educação.** Londrina/PR, 5 maio 2018. Disponível em: https://nic.br/noticia/na-midia/desafioseducacionais-smartphones-representam-grande-potencial-para-a-educacao/. Acesso em: 24 abr. 2019.

TANENBAUM, Andrew S. **Redes de Computadores**. São Paulo: Pearson Prentice Hall, 2011. 600p.